## ▼東芝野球部後援会 入会手続き

①「この会員に登録する」をクリックください。

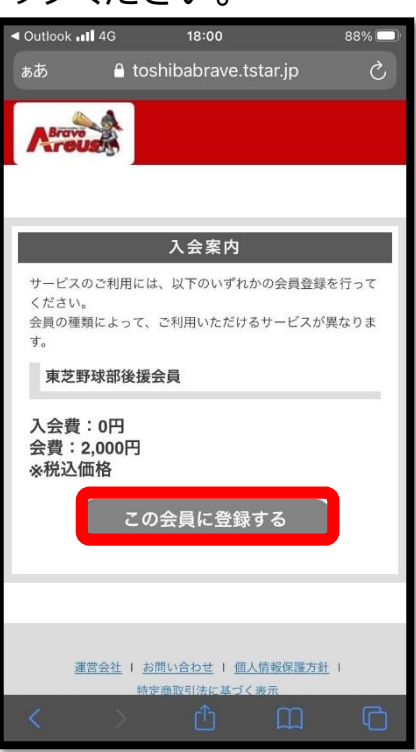

- ②「仮会員登録」項目を入力し、「会員仮登録をする」をクリックください。
	- 事前に@mail.tstar.jpからのメールを受信できるように ドメイン指定受信許可設定を行ってください。

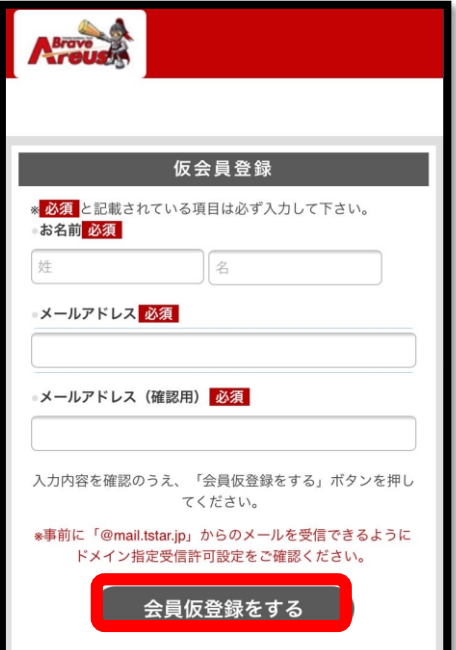

③「仮会員登録」後、本登録用URLを登録e-mailにご案内します。 。<br>メールが届かない場合は、再度仮登録よりお手続きをお願いいたします。

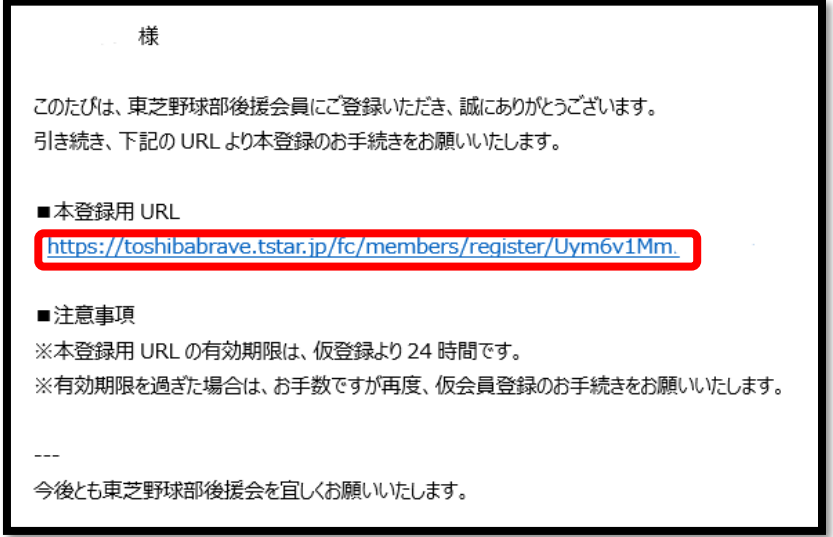

④「本登録」の項目を入力し、「登録内容を確認する」をクリックください。

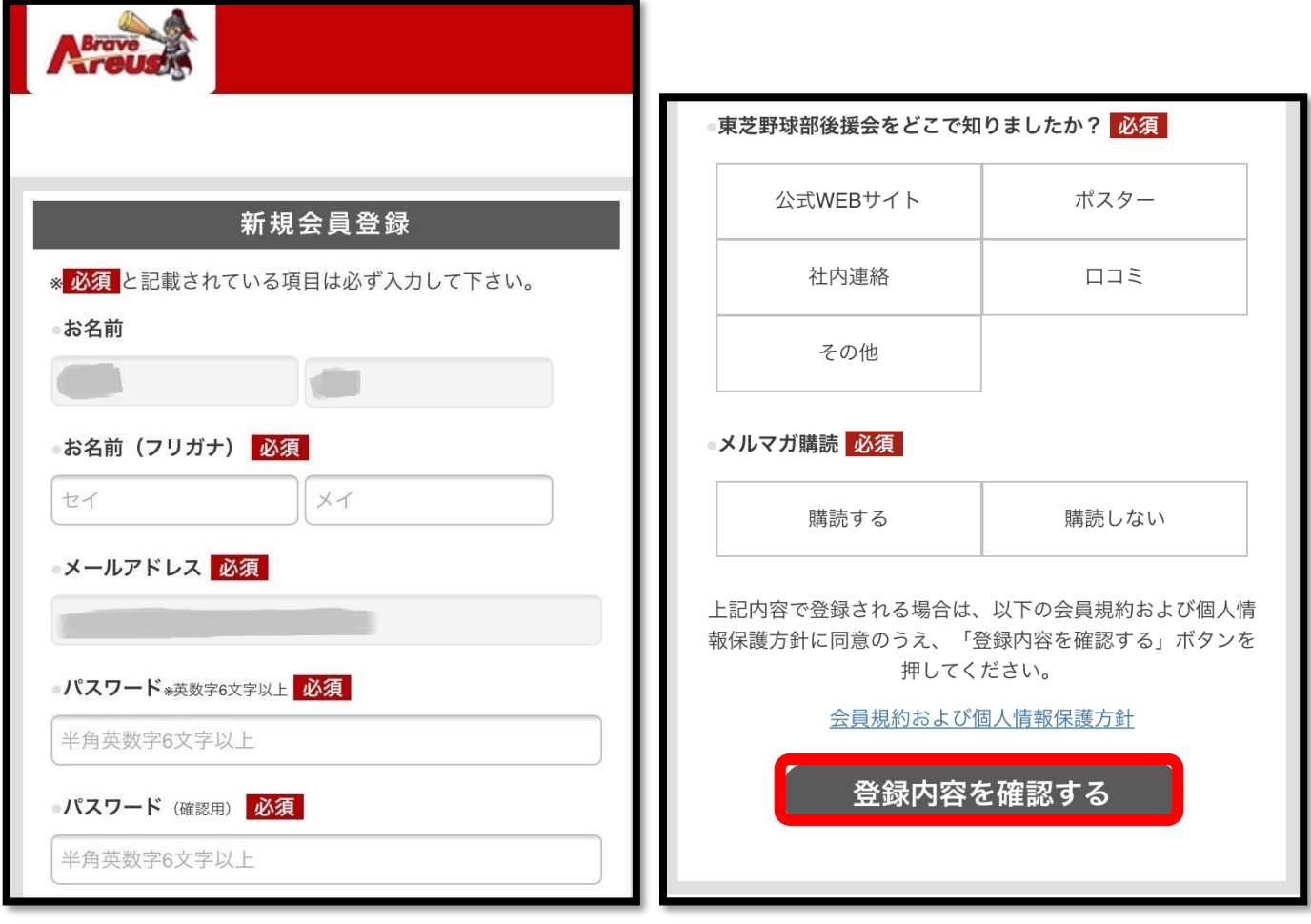

⑤会員登録確認後、「支払方法の選択」をクリックください。

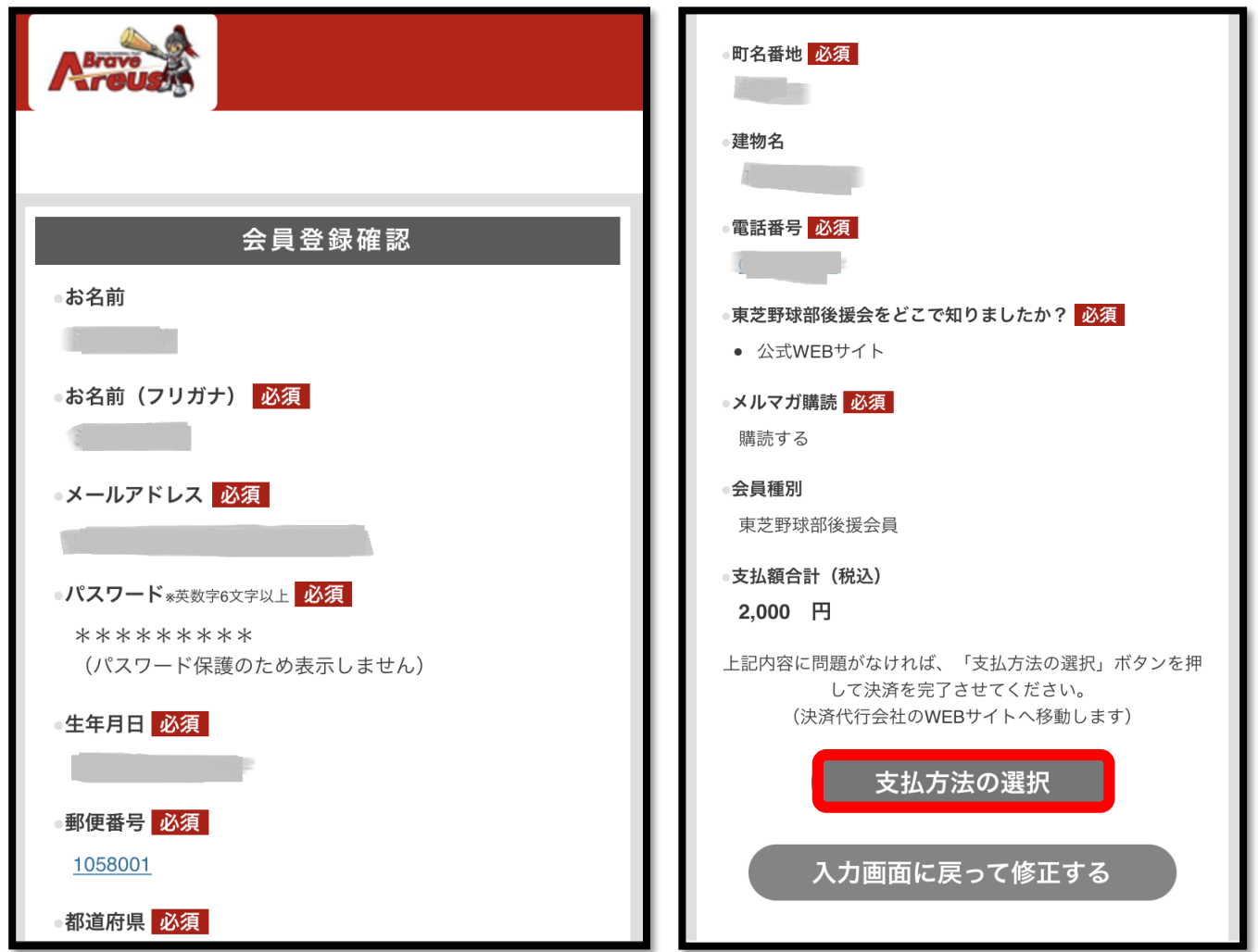

⑥「クレジット」もしくは「コンビニ」のお支払い方法をご選択ください

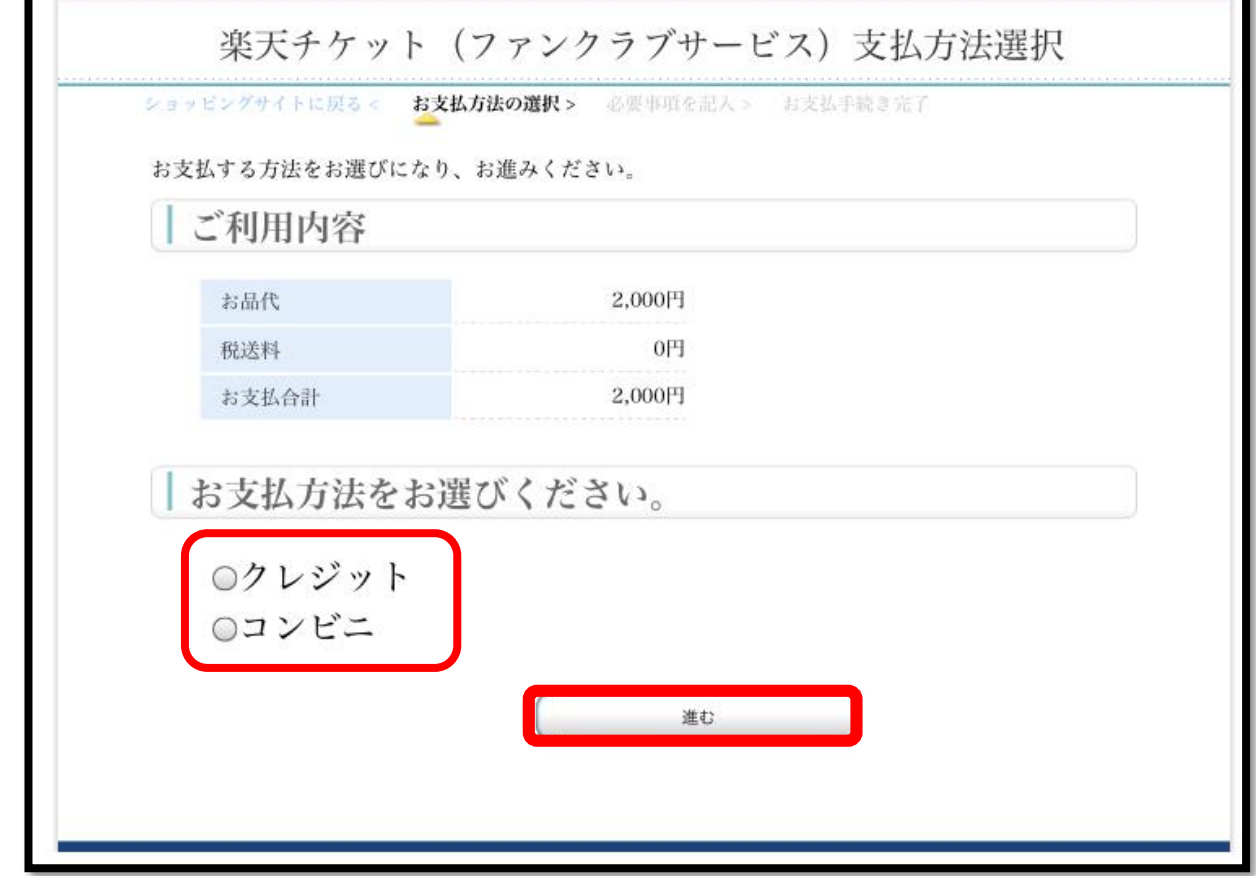

⑦「クレジット」のお支払い方法をご選択の方は、必要項目を入力し 「決済する」をクリックください

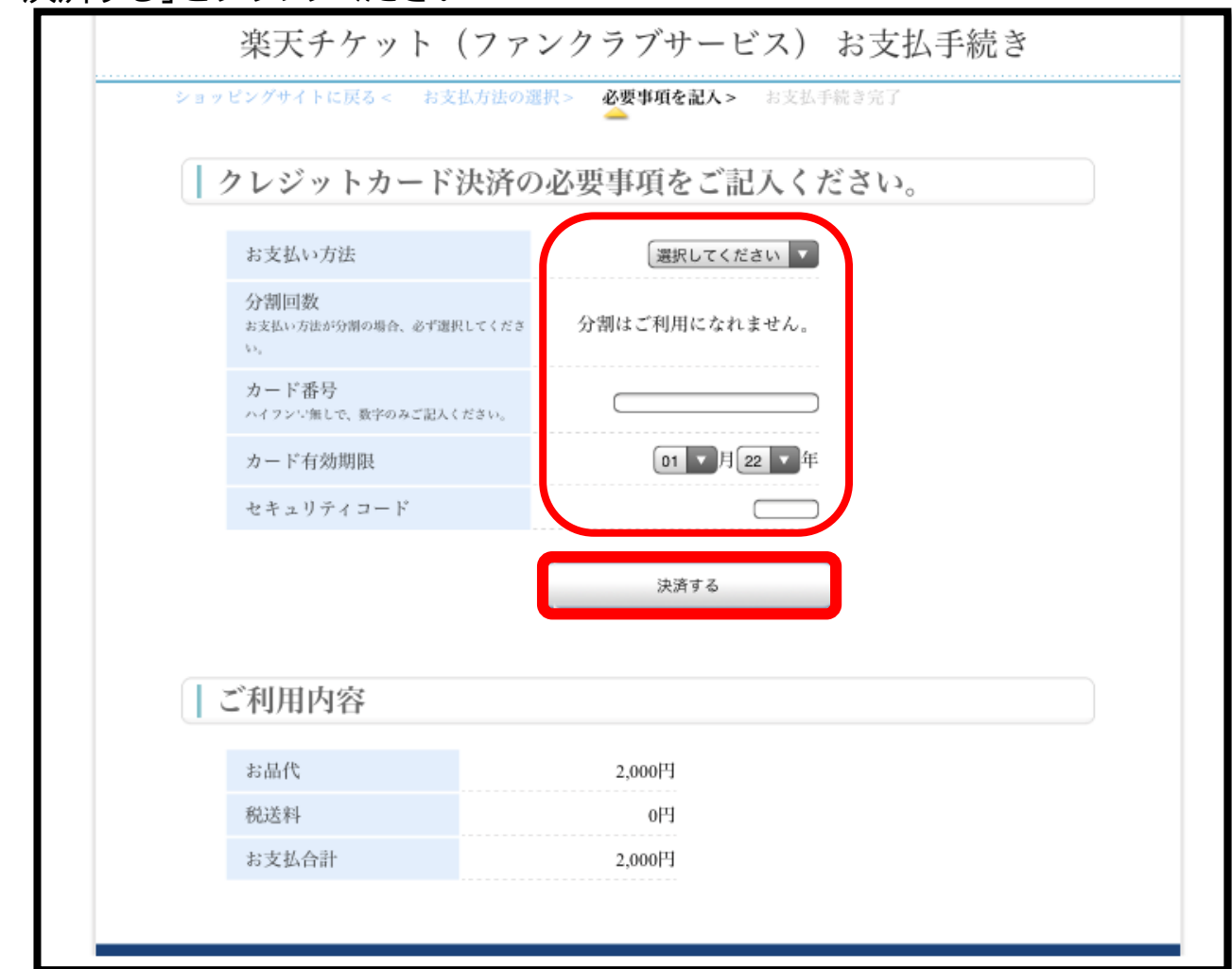

⑧「コンビニ」のお支払い方法をご選択の方は、必要項目を入力し、 「決済する」をクリックください。 お支払い可能なコンビニは「ファミリーマート・ローソン・ミニストップ」となります。 お支払い期限までにご指定のコンビニへお支払いをお願いいたします。

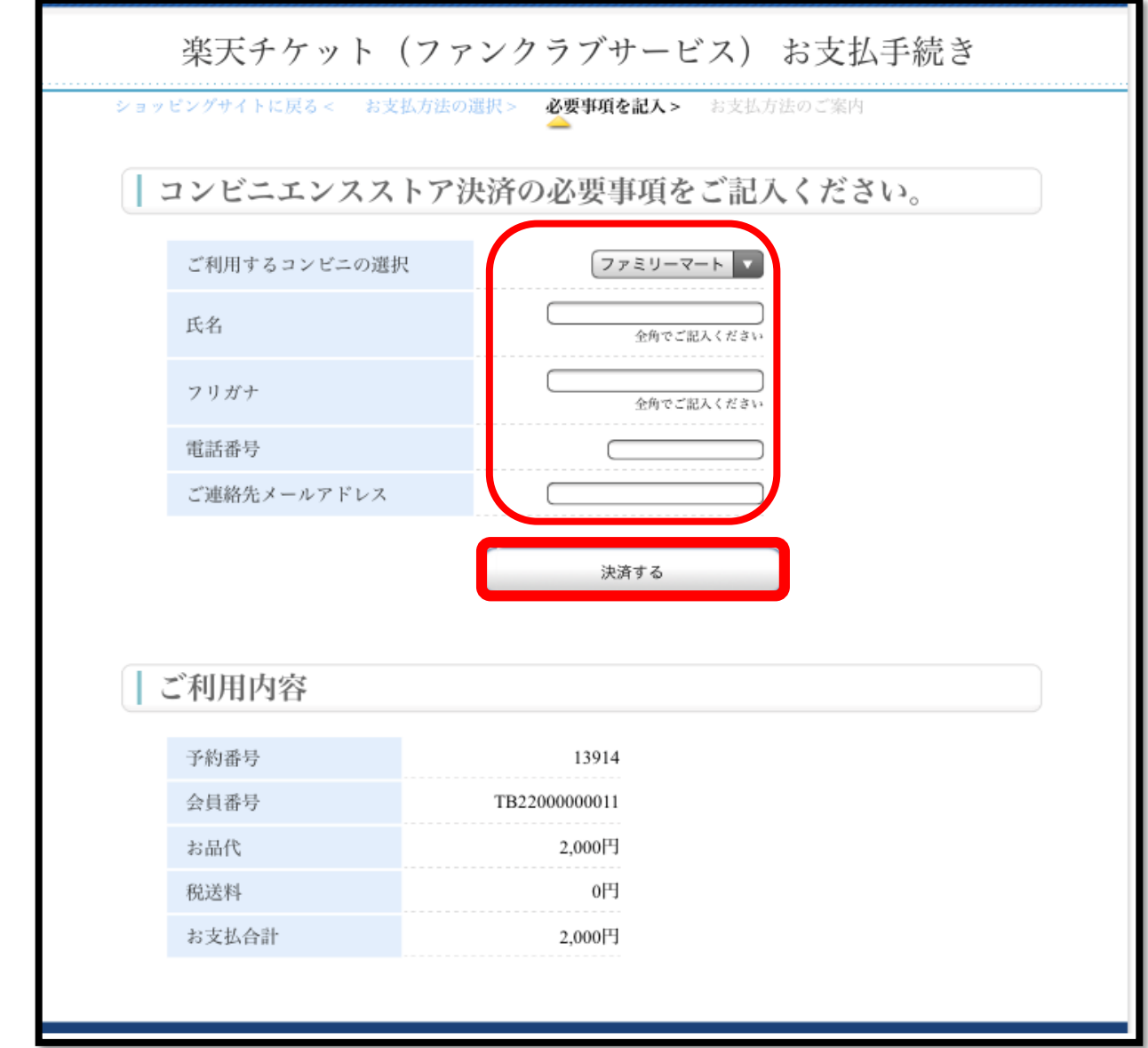

## ⑨会員登録完了

こちらで会員登録が完了となります。

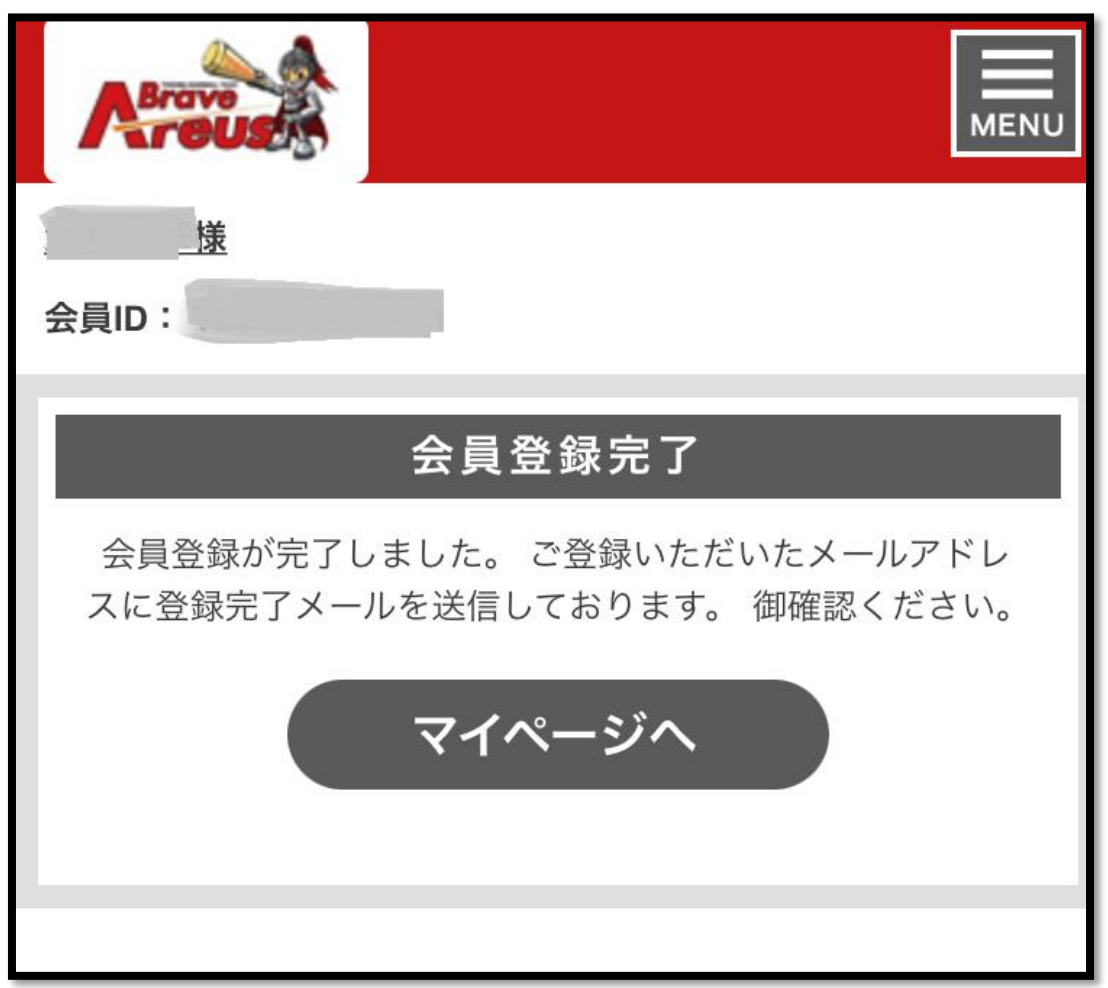